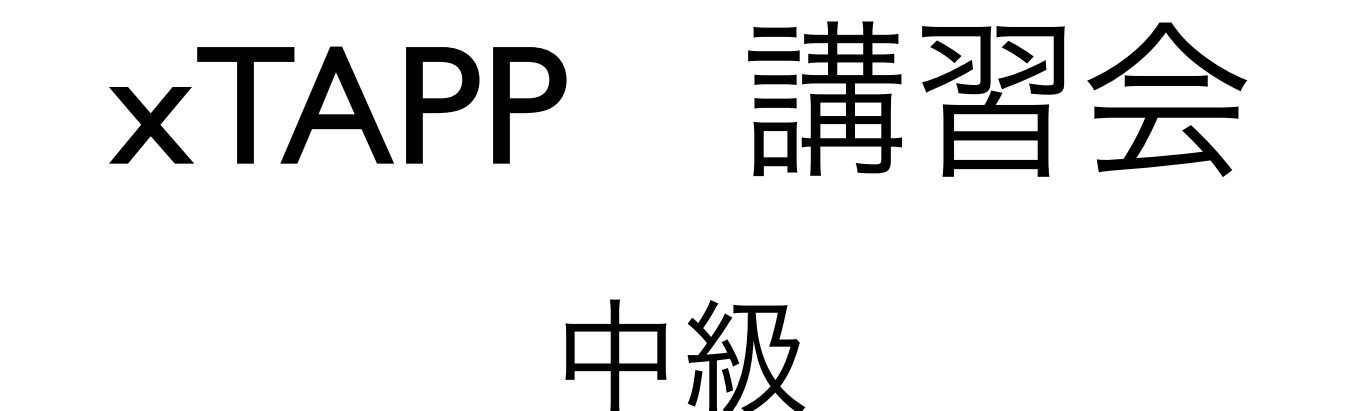

#### 東京大学 情報理工学系 コンピュータ科学専攻 吉本 芳英

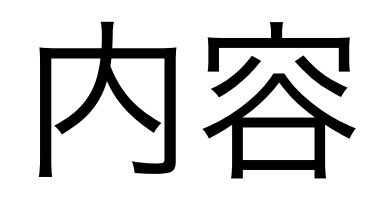

• 表面系の計算

- Si (001) 2x1
- 最局在ワニエ関数の計算
	- SrVO<sub>3</sub>, BaTiO<sub>3</sub>

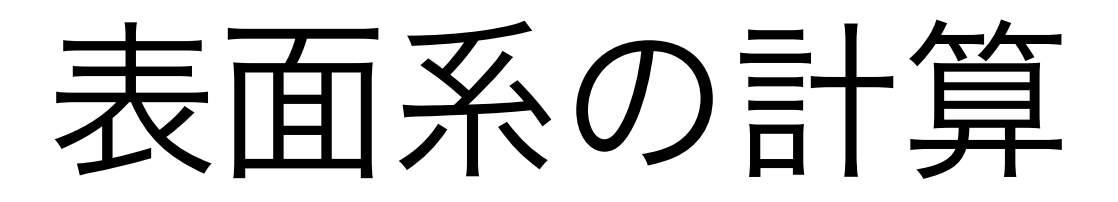

- Si(001) 2x1表面
	- buckleしたダイマー構造
	- p(2x2), c(4x2)の高次の構造

# スラブモデルの作成

- 1x1 Si(001)表面モデルを作成
- 水素原子で終端
	- Si-H距離は角度を固定した上でHを動 かして決める

## TAPIOCAによる作成

- 真空とスラブあわせて12原子層
	- スラブ5原子層
	- 真空6+原子層
	- 立方体セルにして3つ分の厚み

## Siの基本セル

- Lattice settings
	- trigonal cell (TAPIOCAの都合)
	- 格子定数 5.4651 ang.
- Atoms
	- $\bullet$  PP no.  $\mathsf{I}$  : Si
	- (0, 0, 0), (0.25, 0.25, 0.25)

# clusteringでスラブ作成

- Lattice:clustering
	- xyz mode : 1x1x3
- PgUp, PgDn, 矢印キーで表示を操作し確認
- ABC modeに出てくる係数を確認
	- $1/2$  (Ecluster  $a +$  Ecluster b)
	- 1/2 (- Ecluster\_a + Ecluster b)を計算
- ABC modeでクラスタ化: 1x1表面スラブ

終端水素原子

- 計算スラブの厚みを薄くする技術
	- 半導体表面で有効
	- 終端しないと裏面の電子状態が表面と相互作用
- スラブの底から1番, 2番のSi原子の位置を確認
- 1,2番の中点座標を計算してHを挿入
	- $H (0.25, 0, 0.041666666)$
	- 反対の場所にも : H (-0.25, 0, 0.041666666)
- Si-H 長だけを最適化して使う

## 真空層の作成

- スラブの底の原子1個とスラブの上から 5つの原子を削除
	- Si : 5原子層+水素終端
	- 真空層 6+<sup>層</sup>

## 計算条件の設定

- TappInput1
	- $cutoff: 3.5$  a.u.
	- band : 16
- TappInput2
	- store wfn : store
	- scf\_converge : le-10
- SmplKpt
	- mode : COS
	- dos\_band\_lower : I
	- dos band upper : 16
	- dos mesh : 4x4x1
	- mmm outline
		- mesh: 4x4x1

### 入力ファイルの書き出し

- File :save xTAPP input file
- エディタで使わないセクションを削除
	- $\bullet\,$  trace band data
	- stm data
	- inspect wfn data
	- md data

入力ファイルの編集

- atom dataの有効数字を増やしておく
- dos band lower = 1
- 削除 : cutoff\_dos\_cos, rmesh number shell, rmesh range
- Siは固定
	- # struct opt\_constr data
	- tim に零行列を追加して割当

入力ファイルの編集

- 自明な対称性を課しておく。
	- a,b軸方向の鏡映
		- 1 0 0 0 1 0 0 0 1 0 0 0 -1 0 0 0 1 0 0 0 1 0 0 0 1 0 0 0 -1 0 0 0 1 0 0 0 -1 0 0 0 -1 0 0 0 1 0 0 0

入力ファイルの編集

- <sup>H</sup>の移動方向をボンド方向だけに制限
- struct opt constr data
	- 制限行列timは正味 2個必要
	- それぞれボンド方向のベクトル v<sup>を</sup> Cartesian座標表示してv \* vt / |v|2で計算。 これをcell座標に戻したもの。
	- cell 座標:v = (-0.25, 0, -0.04166666666), (0.25, 0, -0.04166666666)

## timの計算

• GNU octave, MATLABなどで計算

• A : セル形状行列

$$
\bullet \quad v_x = A \ v_c, T_x = v_x * v_x^t
$$

$$
\bullet \ \mathsf{T}_{\mathsf{c}} = \mathsf{A}^{-1} \mathsf{T}_{\mathsf{x}} \mathsf{A}
$$

### tim

- for  $H(0.25, 0.0, 0.04166666)$ 
	- $\bullet$  0.666666 0.0 0.1111111<br>0.0 0.0 0.0 0.0 0.0 0.0 2.000000 0.0 0.3333333
- for  $H(-0.25, 0.0, 0.04166666)$ 
	- 0.666666 0.0 -0.1111111 0.0 0.0 0.0 -2.0 0.0 0.3333333
- 入力の表示にあわせてある
	- 入力ではtim(l,l), tim(2,l), tim(3,l)

### 入出力ファイル名の設定

- 環境変数を使わない方法
	- 最新の版からの機能
- #file map dataセクション

```
&filemap
basename = si001-ht-edit
number PP file = 2/
ps-Si ps-Si.ichr
ps-H ps-H.ichr
```
#### 終端水素の位置を決める

- xTAPPで計算
- 確認事項
	- 角度がかわっていないか?
	- 力場が収束しているか?
	- 電子状態の収束に異常はないか?

# 2x1構造の作成

- TAPIOCAで行う。
	- 終端水素位置は最適化した位置にする
	- clusteringで2x1構造を作る。
		- b軸方向に2倍
	- 表面の2原子を近づける。
		- 片方は少し高く、もう片方は少し低く

## 計算条件の編集

- number band = 32, dos band upper =  $32$
- k点 meshは4x4のまま
- 水素原子と底面のSi原子を固定
	- 0行列のtimを割り当てる
- <sup>a</sup>軸方向の鏡映を設定
	- sample k点の数が半分になる

#### xTAPPで構造最適化

- xTAPPで計算
- 確認事項
	- 力場が収束しているか?
	- 電子状態の収束に異常はないか?

### STM像のシミュレーション

init\_wfn =  $l$ , init\_lpt = 1

• # stm data &stm input number bias  $= 8$ stm\_fermi\_energy = 0.4903649534E-02 / -2.0 -1.5 -1.0 -0.5 0.5 1.5 1.0 2.0 EFはstr(99番)ファイルを確認 eV単位のsample bias値

### vbstmを動かす

- 波動関数を95番に移動。(出力は96番に なっている)
- <sup>80</sup>番にstmのファイルが出る。

#### constant current像を作る

- xTAPP-util/fldtool/stm2cciを使う
- cgmrptのログからz方向メッシュnrzを確認。実際の メッシュは2\*nrzある。
- 検索を開始するzメッシュ値 izを設定する。終端水素 に注意する。うまく行っていない場合には異常になっ た密度が標準出力に出てくるので注意。
- 検索の密度densを適切に設定する。電流値の設定に相 当する。
- \$ stm2cci fname dens iz

#### cciファイルを可視化する

- 2次元の等高線データになっている
	- ファイル名: [fname].is.ibias.cci
		- is  $:$  # spin, ibais  $:$  # bias
	- x, y, hの順:Angstrom単位
- gnuplotのpm3dなどを用いれば良い

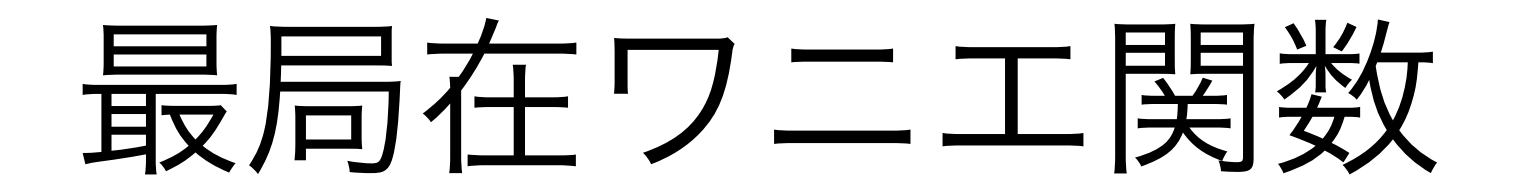

#### • 九工大 中村氏によるコードを基礎とし たもの

定義

$$
w_{n,\mathbf{R}}(\mathbf{r}) = \frac{V_{cell}}{(2\pi)^3} \int_{BZ} d\mathbf{k} e^{i\mathbf{k} \cdot (\mathbf{r} - \mathbf{R})} \sum_{m} U_{nm}^{(\mathbf{k})} u_{m\mathbf{k}}(\mathbf{r})
$$

- energy window [Elow, Eupr]内のバンド⇒ N本のワニエ関数wn
	- 個々のk点上にはN本以上のバンドがある
	- 広がりの総和を最小化するように

$$
\Omega = \sum_{n=1}^{N} \left( \langle w_n | r^2 | w_n \rangle - \langle w_n | \mathbf{r} | w_n \rangle^2 \right)
$$

## 2段階の最小化

- 孤立バンド(ゲージ変換で空間が不変)に対 して不変なΩI ≥0とそれ以外≥0へ分解  $\Omega = \Omega_I + \tilde{\Omega}$ 
	- 1. ΩIを最小化(孤立バンドなら不変)
	- 2. それ以外を最小化
- 初期値に結果が依存する
	- ワニエ関数の種が問題

#### xTAPPでのワニエ関数の種

- wannier\_ini\_basis\_mode = 1 中心、広がり、角運動量を任意に選べるガウシアン
	- wannier ident b mat = T 合成係数行列が単位行列の場合。つまり個々のガウ シアンを使う。
	- wannier ident b mat = F 合成係数行列を明示的に与える。分子軌道の場合。
	- ガウシアンの添字
		- s軌道(I=I)
		- p軌道(I=2) m =  $(1, 2, 3)$  =  $(-y, z, -x)$
		- d軌道(I=3) m = (1,2,3,4,5) = (xy, -yz, 3z<sup>2</sup>-1, -zx,  $x^2-y^2$ )

#### xTAPPでのワニエ関数の種

- wannier ini basis mode = 2 原子種ごとに決めたガウシアンをそれぞれの原子位置 に設定。原子種ごとに複数のガウシアンが設定でき る。
	- イオン結晶において価電子帯全部を扱うためのモー ド。ギャップがあること。
	- energy\_windowも自動設定される。

## 計算の制限

- Ultrasoft 擬ポテンシャルではできない。
- 計算セルの取り方に制限がある。 wannier cell typeでどのようなセルか指定する。
	- hcp : c軸は3番目
	- monoclinic : a軸とx軸は平行。b軸とy軸は平行。
	- triclinic : a軸とx軸は平行。b軸はxy平面内。

#### 出力されるもの

- ワニエ関数
	- 作るためにバンドにかける係数
	- 逆空間での成分(program\_mode = generate\_rcp) 実空間での成分(program\_mode = rcp\_to\_real)
- 補間バンドと補間バンドを作るワニエ関数の足をもつ ハミルトニアン行列
- ワニエ中心とその総和、電気分極のイオンの成分
	- 自発電気分極の計算

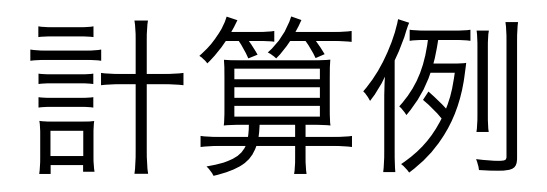

#### ● xTAPP-testの中にSrVO<sub>3</sub>とBaTiO<sub>3</sub>の例がそ れぞれ入っている。

### 手順

- 1. 結晶の電子状態計算を行う。
	- ある程度濃いk点メッシュが最終的に必要。
	- 波動関数を確保する。(store\_wfn = 1)
- 2. バンド計算を行って、対象バンドのエネルギーウィン ドウを決める。
- 3. ワニエ関数を求める。(wannier)
- 4. 補間バンドを求める。(hmatr2bnd)
- 5. 実空間のワニエ関数を求める(wannier : rcp\_to\_real)

#### SrVO3

# wannier data &max\_loc\_wannier wannier\_band\_lower = 10, energy windowを囲むバンド範囲 wannier\_band\_upper = 20, simple cubic vannier\_cell\_type = 1, wannier  $eng$  lower = 0.25725d0, wannier\_eng\_upper = 0.35647d0, wannier number gaussian  $= 3$ , wannier ident b mat  $= T$ , wannier\_range\_lattice\_trans =  $3, 3, 3,$ program  $mode = 'generate'$  / 0.50D0 0.00D0 0.00D0 0.00D0 3 2 0.50D0 0.00D0 0.00D0 0.00D0  $3$  4 0.50D0 0.00D0 0.00D0 0.00D0  $(0, 0, 0)$ に $V$ energy window

#### BaTiO<sub>3</sub>

```
&max_loc_wannier
 wannier_cell_type = 5,
orthorhombic and tetragonal
wannier_range_lattice_trans = 3, 3, 3,wannier ini basis mode = 2,
wannier_threshold_spread = 1.0d0 最適化しない
 /
 0
Baには設定しない
 0
Tiには設定しない
 4
Oの設定 1 1 0.80d0
 2 1 0.80d0
 2 2 0.80d0
 2 3 0.80d0
```
## 補間バンドの計算

- hmatr2bndを使う
- 使い方はvbpefとほとんど同じだが、 wannierからの離散化ハミルトニアンの データhmatr(122番)を使う
- 出力もvbpefと同じくband(50番)

# 補間パンドのH行列

- wannierの標準出力に出る
- H\_MAT\_R
	- 格子ベクトル単位の並進ごとに行列H<sub>ii</sub>

i,j はWannier関数の番号

• <sup>R</sup>の範囲は入力ファイルで指定できる

#### 自発分極の計算

- 価電子帯全部についてワニエ関数を計算しておく
- wannier (generate rcp)の標準出力
	- Ionic polarization (Cartesian) イオンの分極 : PI
	- Sum of Wannier center (invaliant, aligned, Cartesian) ワニエ関数の中心位置の総和 :W

電子の分極 : P。=2\*W

$$
\hat{H} \mathcal{H} \hat{B} \mathcal{H} \qquad P = (P_I - P_e) / V_{cell}
$$

単位が原子単位系になることに注意

#### 実空間ワニエ関数の可視化

- 実空間データ(rwan)は電荷密度と同じ フォーマットになっている
- 出力されるセルは(-1,-1,-1)から(0,0,0)まで の2x2x2倍のセルになっている
	- 原点を中心としたWannier関数を意識
- 原子と重ね合わせる場合には、同様にク ラスタ化した座標が必要

#### 最局在ワニエ関数

九工大 中村 和磨氏によるコードを基礎

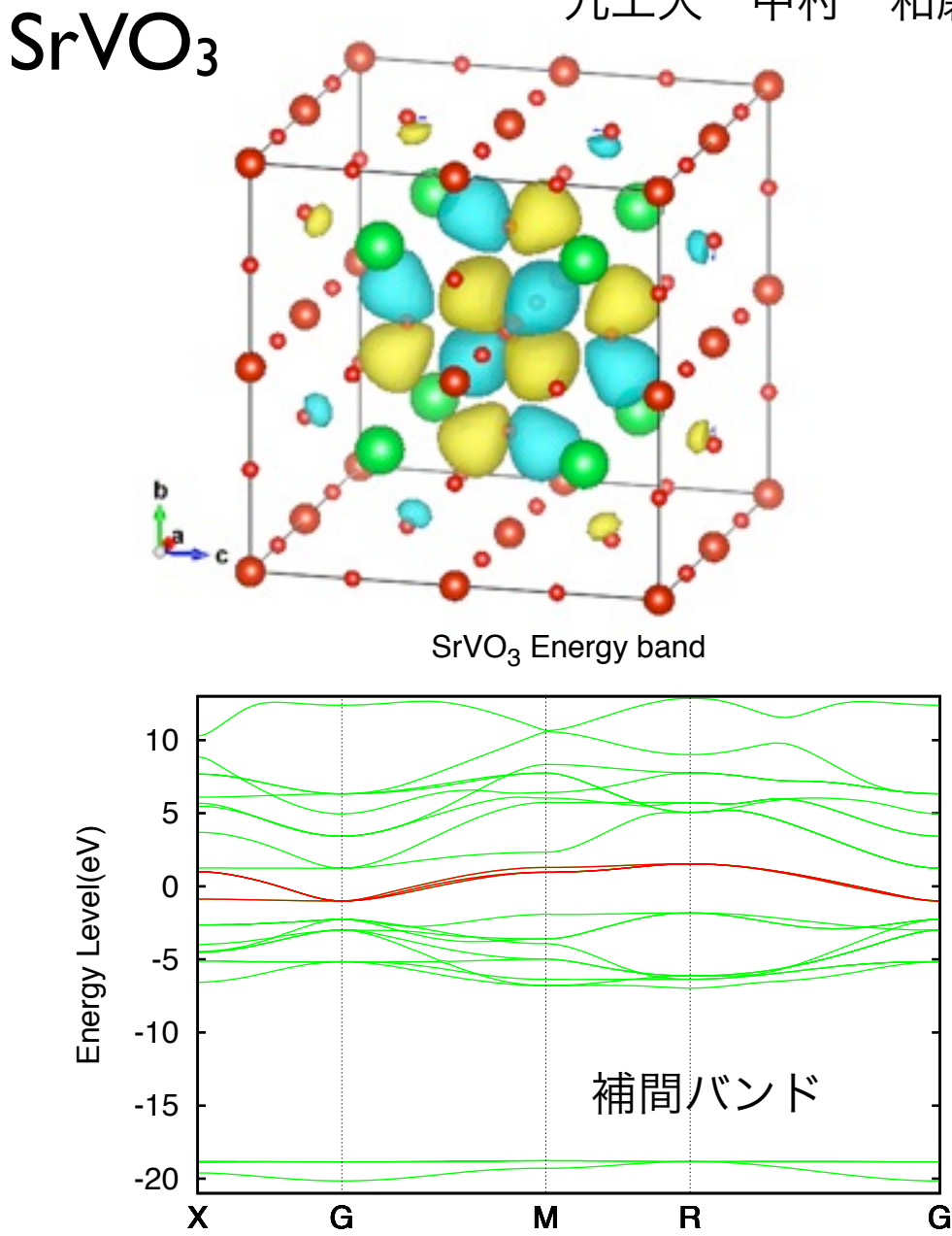

H(R) [eV]

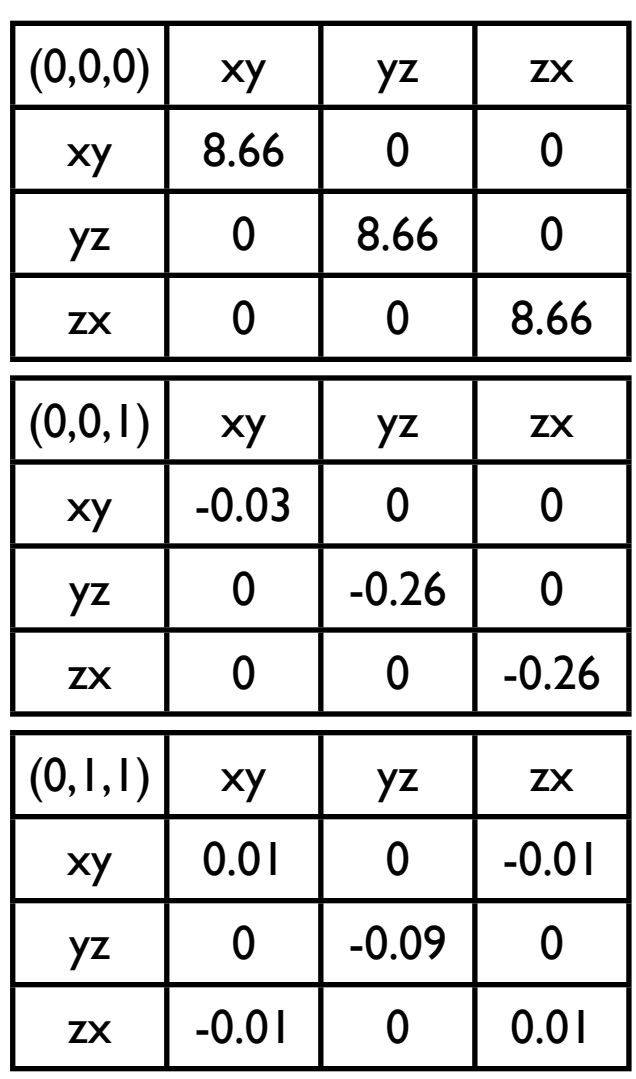

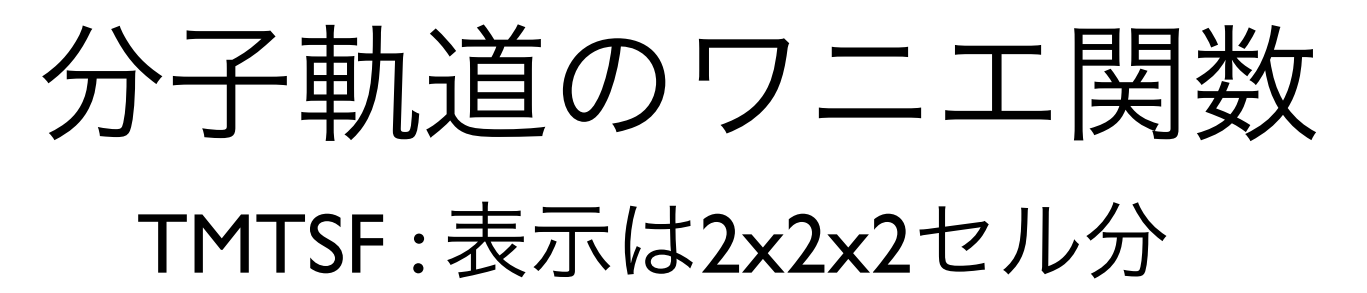

TMTSF Energy band

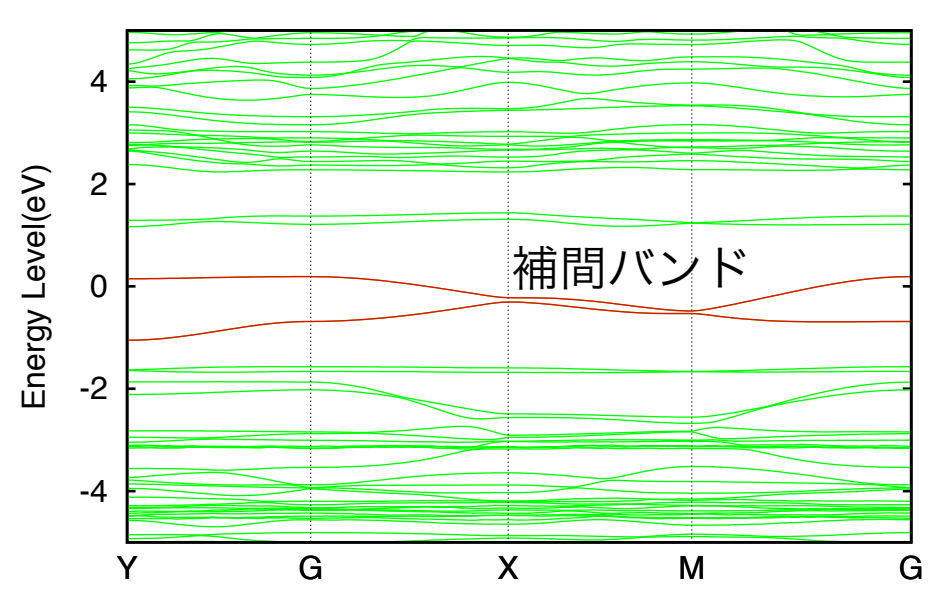

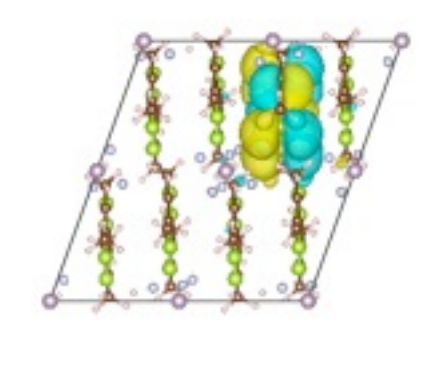

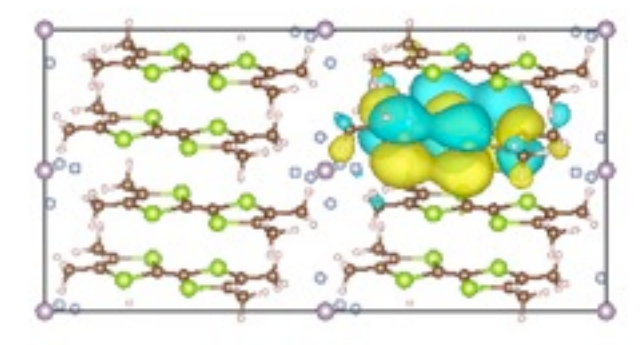

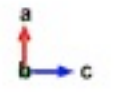

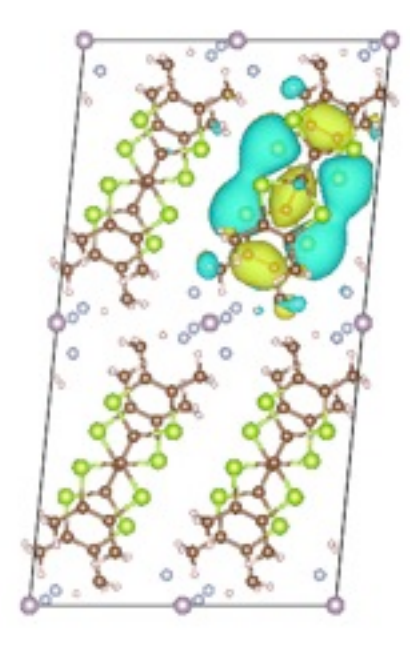